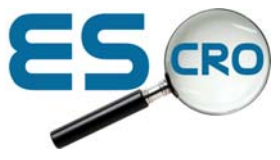

## **Installing EMIS PCS templates onto your system**

 $\triangleright$  Download the template from the escro website (save it to your desktop or preferred location).

## To import the template into EMIS:

 $\triangleright$  From template designer in EMIS PCS

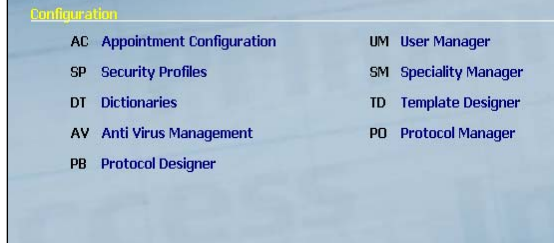

- $\triangleright$  Highlight the folder where you want the templates to be placed (usually an Escro folder)
- $\triangleright$  Right click > select 'import'
- $\triangleright$  Navigate to the location holding your template (e.g. on your desktop where you saved it from the web download)
- $\triangleright$  Double click the file and accept OK when it says the file has been imported.

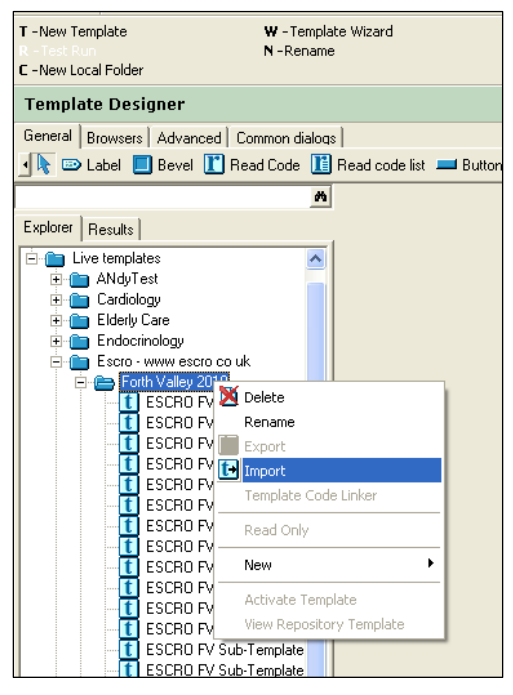